## **TRIOMA Interface USB Skif-Volvo, Range-Rover, Land-Rover**

### **1. Features ans options.**

for MOST Cars:

- *Volvo XC90 / S40 / V50* (2002-2012)
- *Volvo XC70 / S80* (2007-2011)
- *Land Rover Freelander 2* (2006-2012)
- *Range Rover Vogue* (2005-2009)
- Year and authorization may vary by country
- Plays MP3 files from USB flash drives;

- Manages folders (up to 15) and files (up to 99 in each folder) using the buttons on the radio and steering wheel.

- Existing CD drive / CD changer can be reused;

- Allows any folder and file names as well as the presence of non-music files and folders;

- Shows the number of folders and files, as well as their name (if supported by the radio);

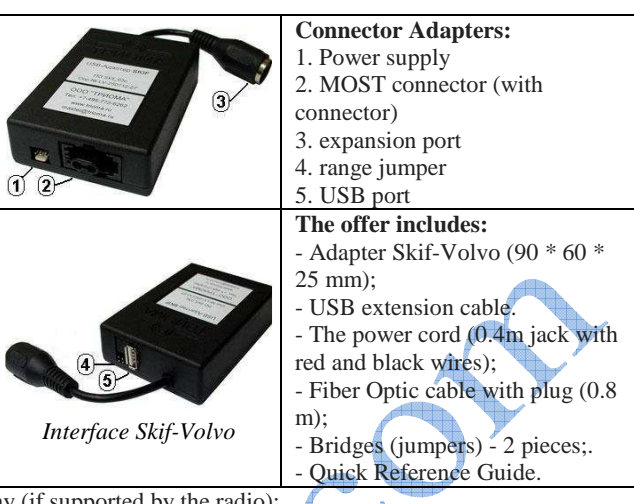

- Converts Russian characters in Latin, shows Russian characters in the display (if supported by the radio);

- Remembers the exact playback position on the USB stick when the radio is turned off or when you remove the USB flash drive;

- Additional port for AUX, iPod / iPhone / iPad, Bluetooth module connection (via the appropriate accessory).
- As well as individual customization through configuration, quick start, Random mode, firmware updatable.

#### **2. Short description.**

Adapters designed to render Flash USB media (hereinafter referred to as - USB flash drive) of vehicle OEM audio systems - and the use of Trioma-accessories to enable a variety of external sources. Interface is in the audio system is connected into the optical MOST ring - emulates the regular CD drive and offers additional options. Play for 15 folder at the root of the USB flash drives and up to 99 MP3 files in any folder possible. The MP3 files located in the USB root directory of the stick shall be deemed in a folder named "Root".

**Permitted Stick file system - FAT16 or FAT32.** If the USB stick is not connected or it is formatted to NTFS or there is no readable Mp3 files of the adapter completely from the MOST ring (invisible) is disconnected. Therefore, in order to hear an audio sources (AUX, iPod, Bluetooth), a USB flash drive must be connected to the adapter, and there must be at least one MP3 file readable !!! Der Adapter kann in Verbindung mit dem Standard einer CD-Laufwerk/CD-Wechsler betrieben werden, und ohne sie. Interface Funktion ist im

Allgemeinen ähnlich zu seinem Betrieb.

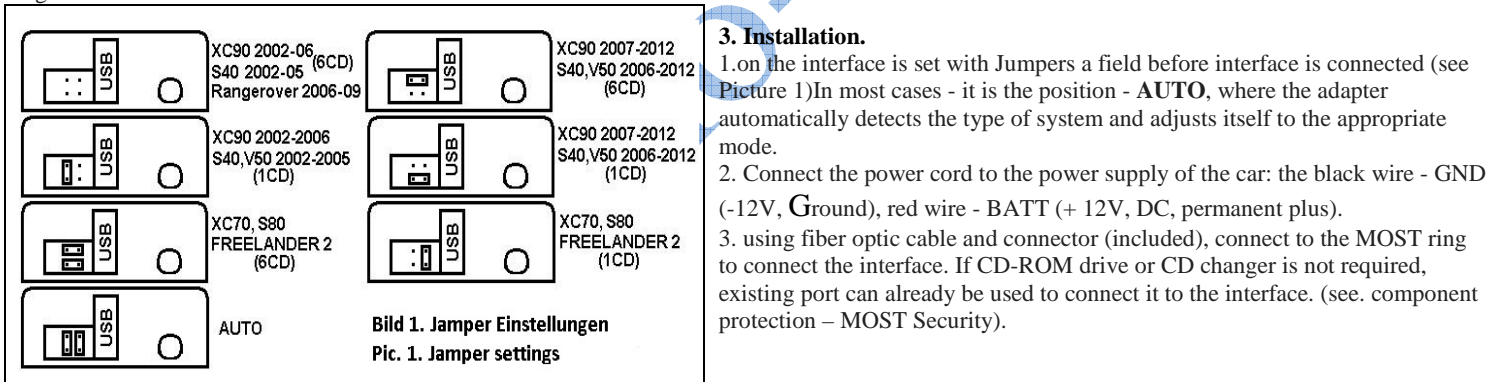

 The interface is integrated into the MOST ring between the head unit (display module), and CD player / changer. If CD-ROM drive / changer does not exist or no longer be usable interface is installed at any point in the MOST ring. MOST ring ports are located on the radio / display module / CD player / changer.**It should be connected fiber optic connections, so that optical signal from the head unit for Skifadapter,is headed by Skif the CD player/changer, the CD player / changer in MOST ring on.** 

**The direction of the optical signal is represented by the arrows on the connector.** It may be necessary to disassemble the optical connector to signal direction reschedule. Disassembly different connectors of the same type (see. Picture 2). It is necessary (if any) to remove the outer part, press the blue pencil from the device to half out and to pull fiber optic cable by gently tilting the lock. Mounting in reverse order.

#### **4. Auto-tuning parameters. Protection components - Most security.**

To drive the steps of tuning parameters are necessary to carry out:

- Prepare USB stick: FAT16 formatting / 32 and save it at least a couple of mp3 files;

- Turn on the system connected to the USB flash drive or a USB stick then connect (the system can be located in this case in one of the modes - FM, AM, CD, AUX);

- Wait until the system initialization is finished (at least 10 seconds);

- Remove the USB stick from the interface. Approximately after 10 seconds Auto-tuning is performed and done reinitialization MOST interface (this can lead to short sound interruption);

- Connect another USB flash drive to the adapter and check the proper function of the device.

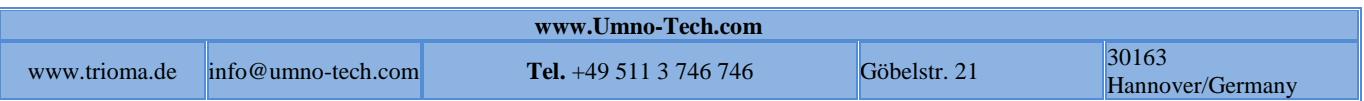

**Volvo vehicles can be protected by protective component system (MOST Security),** which makes it difficult, the new devices to integrate. In this case will be necessary to assign a serial number for the adapter. This process is carried out simultaneously with the parameter Auto-tuning and the jumpers on the adapter must be placed in the appropriate position (picture 1), or in the position – AUTO **5. Interface operation. Function Super Select. Mode additional ports (AUX, iPod, Bluetooth).**

**The switching between the adapter and the regular CD player/changer** is controlled by inserting / disconnecting the USB flash drive. When you connect the USB flash drive Skif interface is activated and off CD player / changer. If you remove the USB flash drive from the USB port, interface is disconnected within 10 secondary from the MOST ring and switches itself off, while the CD-ROM drive / changer starts in operating mode and can be used.

**Switching between the USB port and an additional port** (and vice versa) - Press the **"Eject"**.

In Range Rover Vogue USB port by selecting CD 1, and expansion port - chosen by selecting CD4. After the system restarts, it starts in the mode itself, was in the off. The playback order of the files in the folders and the order of the folder depends on their physical location on a USB stick (formerly the file has been stored ever - more small is the number and the sooner it will be played in folder - the same).

When playing back MP3 files from a USB stick match this one track. All game modes (Random, Scan, Repeat) are used according to their purpose further. For the convenience of managing folders interface **SuperSelect supports function**.

 **Title change** - a short press on the button, back and forth.

**Fast forward** - hold down longer than 2 seconds.

 **Folder management** - if key track is retained for less than 2 seconds before /, Interface is a sign of audio dropouts when the button is to be released next or temporary folder can be selected. Folder management has features, depending on the type of CD-ROM drive, and the presence or absence of browsing mode (press "ENTER" a window to select files and folders with the cursor)

**Systeme mit 6-CD Wechsler und Browser Unterstützung**: durchsuchen von Ordnern von 1 bis 15 durch das Fenster mit dem Cursor oder SpuerSelect Funktion. Tasten 1 bis 6 können direkt gewählt werden für die ersten 6 Ordner. In Systemen mit Browser Unterstützung für das durchsuchen im aktiven Display wird immer CD Taste (Ordner)-1 sein.

1) **For systems with 6-CD changer with no browser**, browsing folders with buttons 1 to 6 to the memory management is similar to the regular 6-disc changer. Folder selection from 1 to 15, forward step is possible to use the Super Select. If the active folder of the file number exceeds 6, appears as a CD 6 on the display.

2) **For systems with 1-disc drive and a browser support** for browsing folders 1 to 15 searches carried out on the radio display with the cursor or function Super Select.

3) **Search for systems with 1-disc drive without browser** support for all folders from 1 to 15. The principle of the folder / forwards is only possible with search Super Select.

4) **Range Rover Vogue folder switching** from 1to 15 folders possible with keys + folder, folder, or use the Super Select function.

#### **6. Personalized settings**

The user can customize some of the Adapter settings by saving a folder in the USB root directory with a specific name. The settings are valid for USB flash drive, in which you have to create the appropriate folder.

Folder name: **SETNSD** - disables the "Super Select"

Folder name: **SETNBR** - disables the browser function (for some systems without browsing function)

Folder name: **SETRUS** - includes support Russian characters (for radio systems that support Russian tags).

**7. Firmware - checking and updating.**

To **view the current software version (SW)** out has a USB stick with only an MP3 file inserted and music playback are started. In the fifth second, instead of Running time firmware version is displayed.

#### To update firmware:

1) Prepare a USB stick No.1 (FAT16 / 32) with only an MP3 file

2) make sure that this file can be played, and if necessary Check current firmware version, see above.

3) save (hereinafter referred to USB flash drive firmware update file - called USB stick No.1);

4) Connect interface with a USB stick with the usual No.2 MP3 files and start playback;

 5) Remove USB stick No.2 during music playback, and not earlier than in 2 seconds, but not more than 10 seconds, insert the USB stick with new firmware No.1;

6) during the update process on the display will be shown a static display of the last state. If this be not the case, and instead played songs from the USB flash drive MP3 file, it means that firmware not read, and the adapter does not update. Please be sure that all of the points described above have been implemented correctly and try again. May lead to switching from CDC to radio while updating;

- 7) not later than 20 seconds firmware update process should be completed;
- When the radio is in the CDC mode, then in most cases MP3 file is played from the USB stick;
- If the radio / navigation system in RADIO mode, may be temporary sound skips at the end of the update Processes. Radio mode, you can switch to the CDC mode, in this case, is from a USB stick No.1 reproduced stored MP3 file;

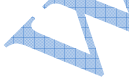

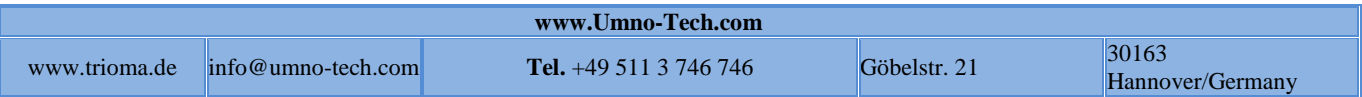

8) during playback, in the fifth second, the current software version of the adapter can be read,

9) re-upgrade process can be restarted in the No.1 away with a pause between 2 to 10 seconds USB stick and is reconnected;

#### **Comments:**

\*\*\* If USB stick No.1 connected earlier than 2 seconds with Firmware, firmware update process is not started.

\*\*\* If Interface is no USB stick longer than 10 seconds, regardless of the CDC or radio mode, interface must be restored to operational condition in which a USB stick is used with MP3. Then you can start updating again.

\*\*\* Sometimes it may sound coming dropout / failure. In the case, a mode switching CDC-RADIO-CDC or radio / navigation system on / off help.

### **Application 1. Accessories Trioma (optional):**

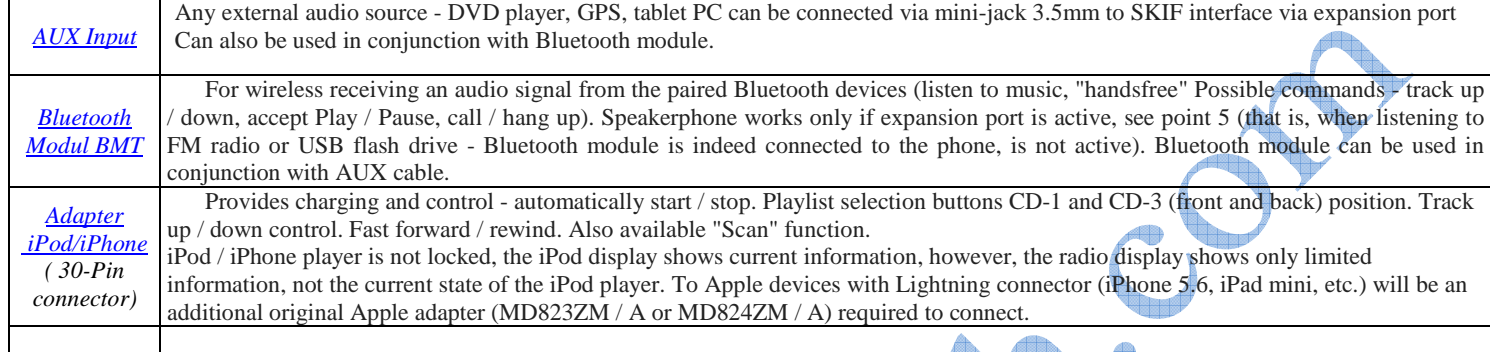

## Application 2 (general). How to split the optical connector.

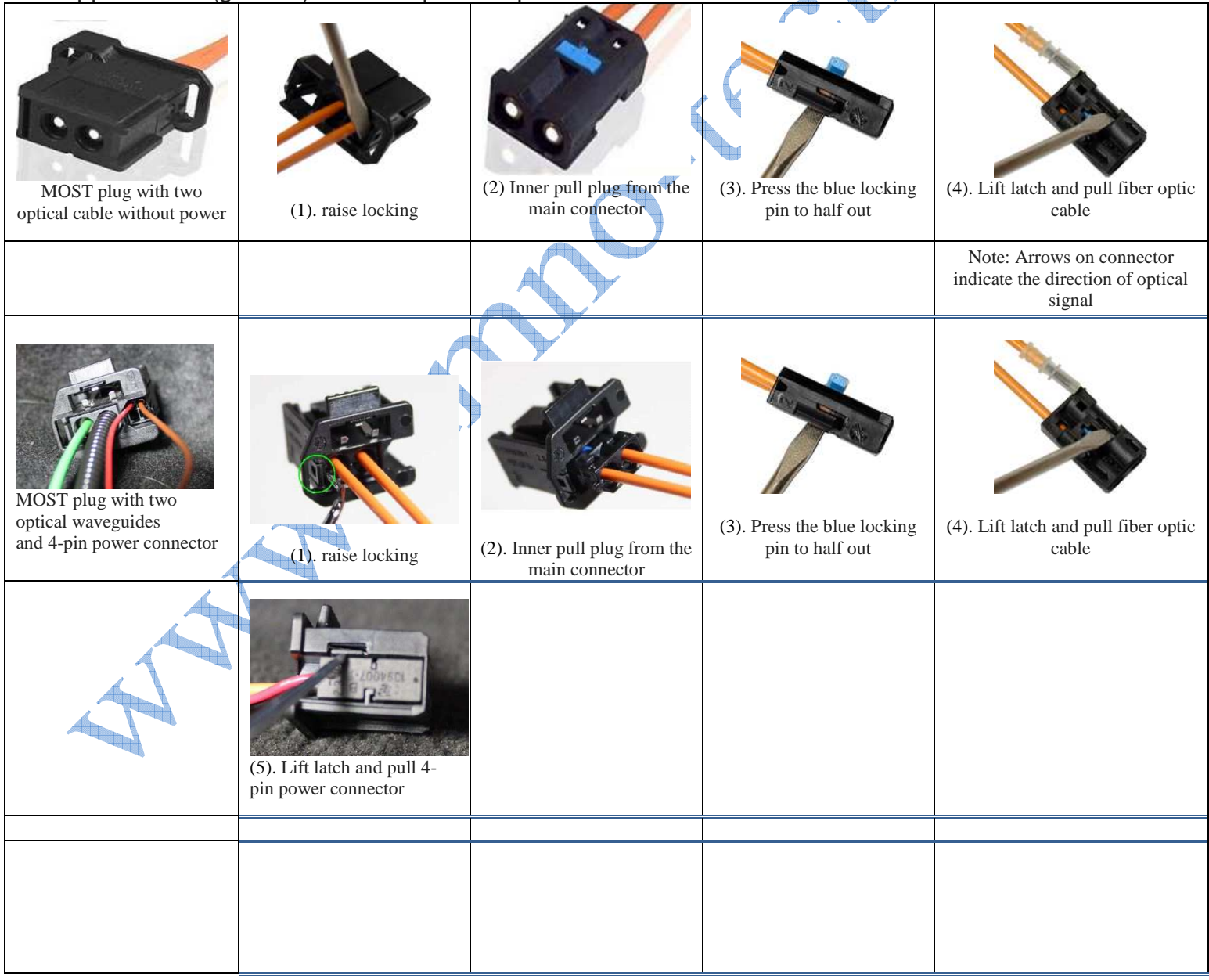

## **Range Rover Vogue L322 / Freelander 2 – Installation instead of CD changer** 1. Remove the CD changer connector and remove MOST Remove the CD changer connector and remove MOST

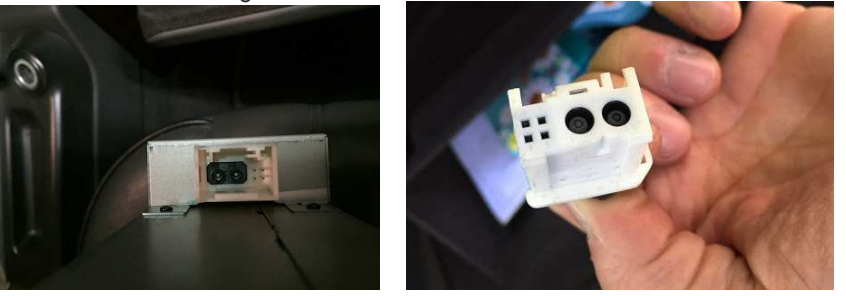

2. Pull 4-pin power supply and internal connector with fiber optic cable and connector from the main connector

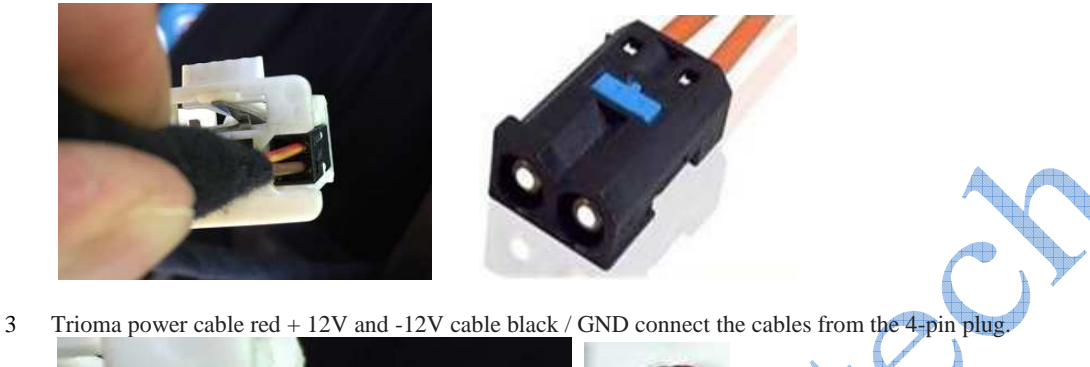

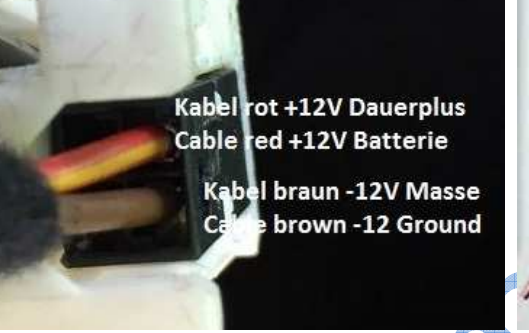

 $\overline{\phantom{a}}$ 

 $\overline{\phantom{a}}$ 

4 Fiber Optic Connectors used in the Trioma main plug (supplied). Power supply Connect the plug into the socket (1) and MOST plug with MOST connector (2).

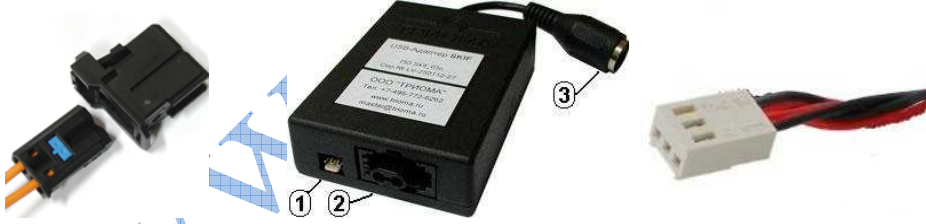

5. Connect USB stick (FAT16 / 32) with at least 10 Mp3 and continue with auto tuning, see above Page 1 step 4.

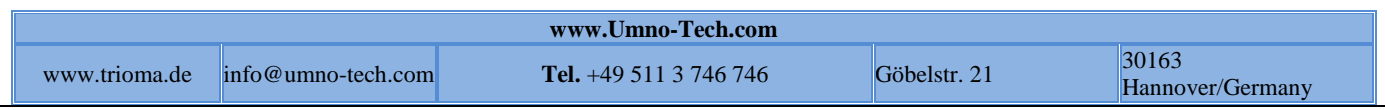

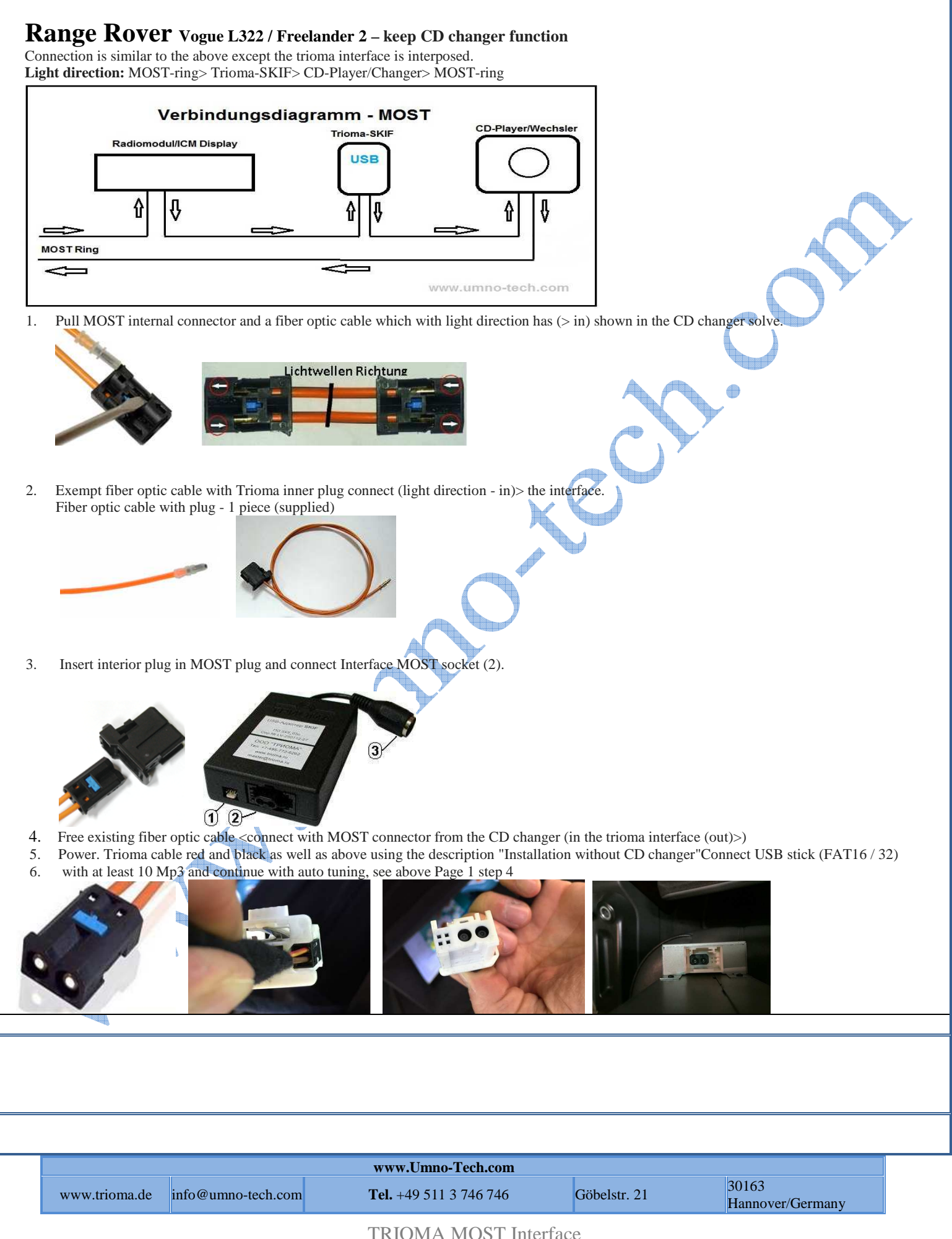

# **VOLVO – Installation instead of CD changer**

1. Remove the head unit with CD players / changers and pull MOST connector from the CD player / changer.

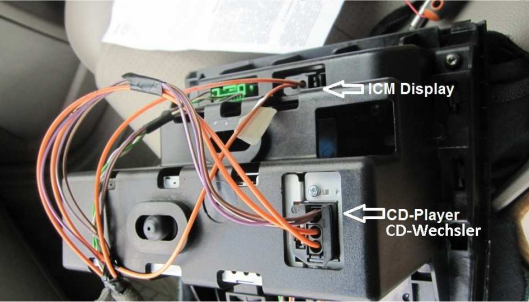

 $\overline{\phantom{a}}$ 

2. Pull the 4-pin power supply and internal connector with fiber optic cable and connector from the main connector

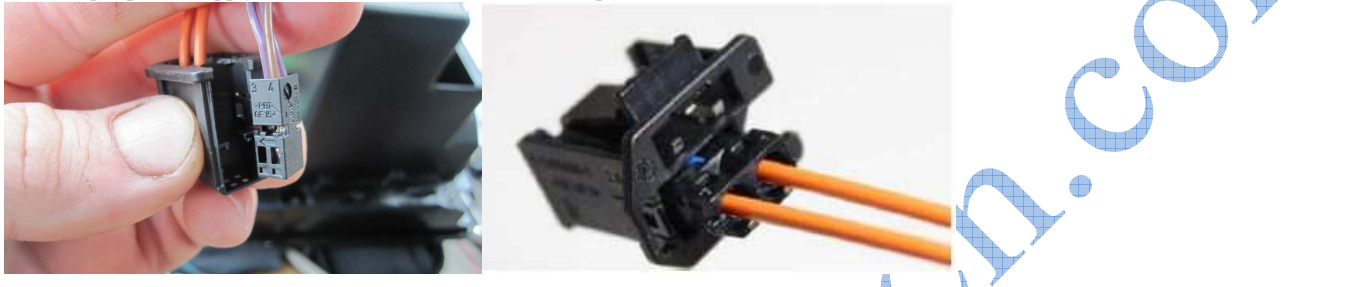

3. Trioma power cable red  $+ 12V$  / Constant plus and black cable  $-12V$  / GND of the cable from the 4-pin connector to connect. Pin assignment can be different depending on the vehicle - please check before installation to continuous positive and ground.

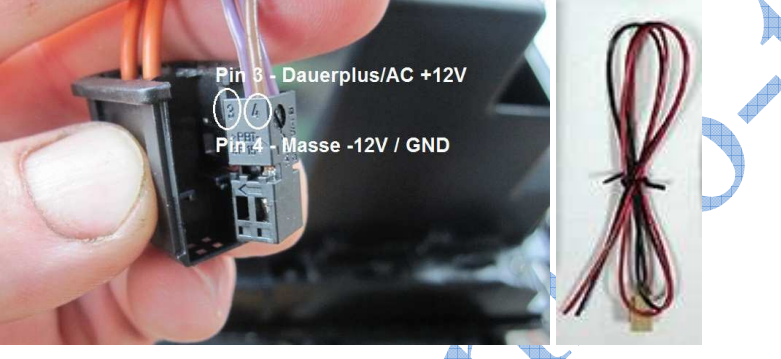

4. Fiber Optic Connectors used in the Trioma main plug (supplied). Power supply Connect the plug into the socket (1) and MOST plug with MOST connector (2).

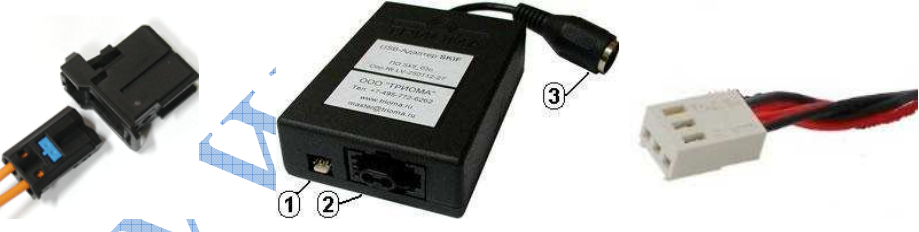

5. Connect USB stick (FAT16 / 32) with at least 10 Mp3 and continue with auto tuning, see above Page 1 step 4.

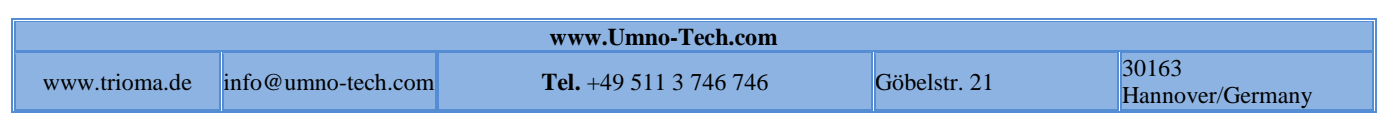

# **VOLVO – keep CD changer function**

Connection is similar to the above except the Trioma interface is interposed. **Light direction:** MOST-ring> Trioma-SKIF> CD-player/changer> MOST-ring

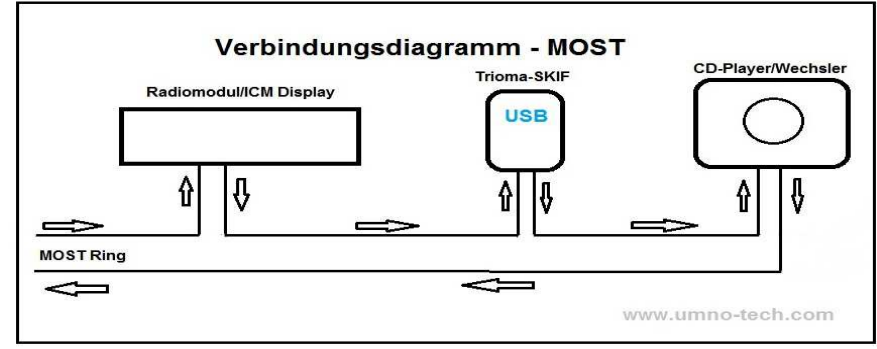

1. Pull MOST internal connector and a fiber optic cable which with light direction has (> in) shown in the CD changer solve.

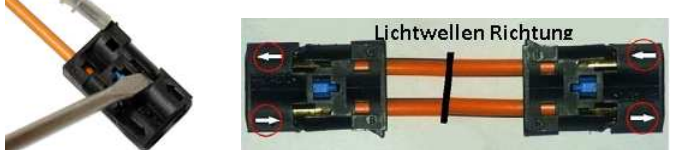

*2.* Exempt fiber optic cable with Trioma inner plug connect (light direction - in)> the interface. Fiber optic cable with plug - 1 piece (supplied)

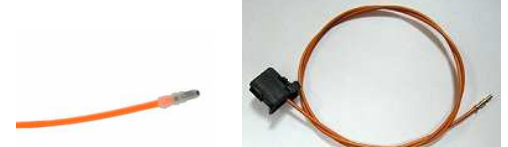

 $\overline{\phantom{a}}$ 

 $\overline{\phantom{a}}$ 

3. Insert interior plug in MOST plug and connect Interface MOST socket (2).

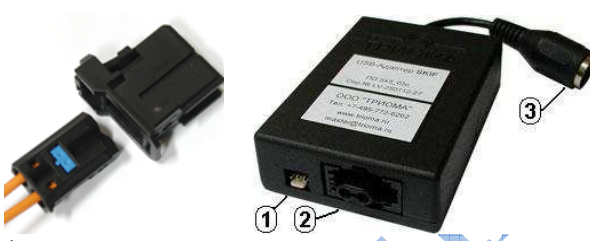

4. Free end of the existing fiber optic cable from the Trioma-Interface (out <) with MOST connector from CD changer to connect (in>)

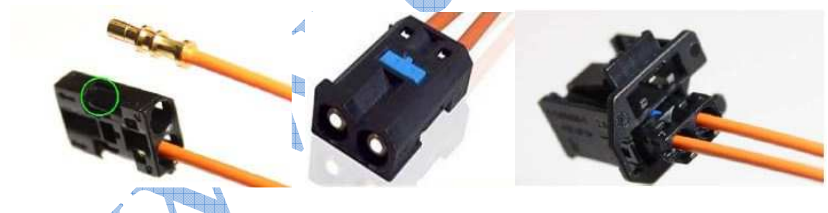

- 5. Power. Trioma cable red and black as well as above using the description "Installation without CD changer"
- 6. Connect 4-pin power plug with MOST main connector and reinsert it in CD Player / changer.

7. Connect USB stick (FAT16 / 32) with at least 10 Mp3 files and continue with auto tuning, see above Page 1 point 4

 **www.Umno-Tech.com** www.trioma.de info@umno-tech.com **Tel.** +49 511 3 746 746 Göbelstr. 21 30163 Hannover/Germany